# CipherLab 8000 terminál

# Uživatelská příručka

## Verze 1.05

Copyright © Syntech Information Co. Ltd.

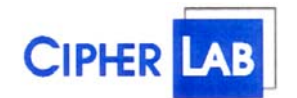

## **SYNTECH INFORMATION CO., LTD.**

Head Office: 8F, No.210, Ta-Tung Rd., Sec.3, Hsi-Chih, Taipei Hsien, Taiwan Tel: +886-2-8647-1166 Fax: +886-2-8647-1100 e-mail: [support@cipherlab.com.tw](mailto:support@cipherlab.com.tw) http://www.cipherlab.com.tw

## **1. Úvod**

Terminály serie CPT 8000 jsou kompaktní,lehké a vysoce výkonné terminál určené pro celodenní a každodenní užívání.

Napájení je 2ks AAA alkalických baterií , která umožňuje dobu provozu delší než 100 hodin Je podporován bohatým souborem vývojových prostředků včetně Windows® orientovanéhoo aplikačního generátoru, "C" and "Basic" kompilátorů.

U přístroje je použit snadno čitelný grafický displej z tekutých krystalů, který je podsvětlen a lze nastavit jeho kontrast, což umožní snadné čtení bez ohledu na intenzitu okolního světla.

CPT8000 je ideální pro provádění inventur, sledování výrobního procesu , příjmů položek, pohybu ve skladech, pro použití v prodejnách a při distribuci zboží. Jeho možnosti uplatnění jsou umocněny množstvím komunikačních portů (IrDA, vysokorychlostní IR, radio-Frekvenční rozhraní).

## **2. Hlavní rysy a charakteristika**

Základní charakteristická data CPT8000 :

2.1 Elektrické

- y Operační baterie: 2x AAA alkalické baterie
- Založení baterie: 3V, 7.0mAh, lithiový akumulátor
- Výdrž na baterie: více než 100 hodin (závisí na podmínkách provozu)

2.2 Podmínky skladování

- y Vlhkost (operattivní) nezhuštěná 10% do 90%
- Vlhkost (skladová): nezhuštěná 5% do 95%
- Teplota (operativní): -5 do 60  $^{\circ}$ C
- Teplota (skladová): -30 do 70 °C
- EMC regulace: FCC třída A, CE and C-Tick odsouhlasený
- Odolnost proti nárazu : z výšky 1,2 m

## 2.3 Popis

- Rozměry: 120mm (L) x 56mm (W) x 25mm (H)
- Váha: 120g (včetně baterií)
- Barva: černá
- Materiál: ABS

#### 2.4 CPU

- Toshiba 16-bit CMOS typ CPU
- Nastavitelná frekvence procesoru až do 22 Mhz (podrobnosti v sekci 5.3)

#### 2.5 Paměť

Programovatelná paměť

 $\cdot$  1 MB flash

#### Datová paměť

• 1 MB SRAM (na objednávku 2 MB)

## 2.6 Snímač

CPT8000 je vybaven Long Range CCD snímačem Detailní specifikace jsou uvedeny následovně:

CPT8000 (CCD)

- y Rozlišení: 0.125mm ~ 1.00mm
- y Hloubka pole: 20cm
- $\cdot$  Šířka pole: 45mm ~ 124mm
- Rychlost snímání: 100 scans/sec
- y Maximální světelné pozadí 1200 lux (Přímé sluneční světlo) 2500 lux (Výbojkové světlo)

2.7 Display

• 120x64 bodů (16 znaků) FSTN LCD displaje s LED podsvětlením

#### 2.8 Klávesnice

• 24 gumových kláves, včetně alfanumerických klíčů,ukazatelů, funkčních klíčů a snímacího spouštěcího klíče

#### 2.9 Indikátor zvuku

• Programovatelný audio indikátor, 1KHz to 4KHz, nízká síla převodníku

#### LED

y Programovatelná, duální barevná (zelená a červená) LED pro indikační účely

#### 2.10 Komunikace

- Infračervené: standartní IrDA 1.0
- Seriové IR rozhraní
- y Rychlost přenosu do 115200bps
- y vzdálenost: 5 to 100 cm
- y úhel prohlížení: 30 stupňů

#### 2.11 Programovací jazyky

"C", "BASIC", a Windows-základní aplikační generátor

#### 2.12 Příslušenství

- Vysokostní IR rozhraní
- $\cdot$  RF základna
- Dobíjecí / přenosová jednotka

## **3. Programové vybavení**

CPT8000 Terminal system software se skládá ze tří modelů: jádro systému a programový manager systémový modul a aplikační vrstva.

#### 4.1 **Jádro a programový manager**

Operační jednotka je nejskrytější jádro systému. Je nejvíce zapezpečená a vždy je chráněna systémem.

Pouze selhání paměti nebo špatné vypnutí systému během restartu po aktualizaci jádra může jádro narušit.Jádro jednotky zajistí uživateli, že může vždy zavést vlastní program když operační systém je porouchán užívaným programem. Jádro zajišťuje následující služby:

## y **Informace jádra**

Informace obsahují verzi hardware, výrobní číslo,datum výroby , verzi jádra a konfiguraci hardware

## y **Zavedení programu**

Zavedení uživatelského programu Run-time modulu Basic nebo souboru písem

#### y **Update jádra**

Občas musí být jádro inovováno pro zvýšení výkonu, nebo z jiných důvodů. Tato funkce umožňuje mít jádro vždy v nejnovější verzi.*Důležité!!! Nikdy nevypínejte terminál před automatickým restartem po aktualizaci jádra.*

#### y **Test a kalibrace**

Testování operační paměti a přesné naladění systémových hodin. Tato funkce je vyhrazena pro použití výrobcem

#### 4.1.1 Programový manager

 kromě menu jádra, pokud není zaveden uživatelský program zobrazí se po zapnutí terminálu následující menu "Aplikačního manageru":

#### • **Download**

Pro zavedení aplikačního programu (\*.SHX) , runtime rutiny systému BASIC (BC8300.SHX) , programů v BASICu (\*.SYN) nebo souborů písem (8xxx-XX.SHX) do terminálu. Existuje 6 pozic a aktivní paměť , takže do terminálu může být zavedeno maximálně 7 programů (reálný počet programů je 4). Ale jen jeden program může být zaveden v aktivní paměti a spuštěn. Pro spuštění jiných programů musí být před použitím aktivovány s tím , že aktivní může být vždy jen jeden program. Po zavedení programu můžeme zadat jeho jméno nebo stiskem klávesy ENTER potvrdit existující jméno. Potom je zobrazen typ programu , jméno a velikost. Typ programu je reprezentován malým písmenem následovaným číslem programu 01-06. Typ může být "b" "c" nebo "f", což představuje program v BASICu, C nebo soubor písem. Jméno programu může být až 12 znaků dlouhé a délka programu je udána v K bytech.

#### • **Activate**

Slouží k překopírování jednoho ze 6ti programů do aktivní paměti. Po aktivaci je program v aktivní paměti nahrazen aktivovaným programem. Nelze aktivovat soubor písem a program v BASICu , pokud není zaveden runtime BASICu.

#### • **Upload**

Slouží pro přenos programu do PC nebo dalšího terminálu. Funkce umožňuje naklonovat program v terminálu bez použití PC.

#### 4.2 **Systém**

Systémový modul poskytuje následující služby

#### • **Information**

Systémové informace obsahují verzi hardware, výrobní číslo, datum výroby, verzi jádra, C knihovny nebo BASIC runtime , verzi aplikačního programu a konfiguraci hardware.

#### • **Settings**

Systémové nastavení obsahuje následující položky

#### 1. **Hodiny**

Nastavení data a času systému

#### 2. **Backlight ON period**

Nastaví čas , po kterém se vypne podsvětlení displeje a klávesnice *Implicitně 20 sec.* 

## 3. **CPU Speed**

Nastaví rychlost procesoru. Je 5 možností nastavení. Plná rychlost, poloviční rychlost, čtvrtinová rychlost, osminová rychlost a šestnáctinová rychlost. (Rychlost procesoru má zásadní vliv na životnost baterie)

*Implicitně – plná rychlost* 

#### 4. **Auto Off**

Nastavuje čas , po kterém se terminál automaticky vypne , pokud není prováděna žádná operace. Pokud je hodnota 0 je tato funkce potlačena. *Implicitně 10 minut* 

#### 5. **Power On Options**

Jsou dvě možné volby. **Program Resume** , která odstartuje program z místa, kde byl při vypnutí a **Program Restart** , která odstaruje program od začátku. *Implicitně – Program Resume*

#### 6. **Key Click**

Vybírá jeden ze 6ti tónů při stisku klávesnice nebo potlačuje zvuk při stisku klávesy *Implicitně Tone 1* 

#### **7. Systém Password**

Nastavuje heslo pro přístup do systémového menu *Implicitně – není použito heslo* 

#### y **Testy**

#### **1. Reader**

Pro testování funkčnosti snímače čárového kódu. Následující typy kódů jsou povoleny v implicitním nastavení *Code 39 Industrial 25 Interleave 25 Codabar Code 93 Code 128 UPCE EAN8 EAN13* 

Ostatní typy čárových kódů musí být nastaveny v programu

#### **2. Buzzer**

Test bzučáku s různou frekvencí a dobou zvuku. Test zahájíme stiskem klávesy **Enter** a ukončíme stiskem libovolné klávesy

#### **3. LCD & LED**

Test displeje a LED diod. Test zahájíme stiskem klávesy **Enter** a ukončíme stiskem libovolné klávesy

#### **4. Keyboard**

Test klávesnice. Po stisku klávesy se hodnota zobrazí na displeji. Možno použít i pro test funkčních kláves. Test ukončíme klávesou **ESC.**

#### **5. Memory**

Test datové paměti (SRAM). Po ukončení testu bude obsah paměti vymazán.

#### y **Memory**

## **1. Size information**

Informace o velikosti základní paměti (SRAM) , rozšířené paměti (SRAM) a programové paměti (FLASH) v K bytech.

#### **2. Initialize**

Inicializuje datovou paměť (SRAM) Po ukončení inicializace bude obsah paměti vymazán.

#### y **Power**

Zobrazí napětí hlavní a záložní baterie

#### • **Load Application**

Pro zavedení aplikace , BASIC run time nebo souboru písem. K dispozici jsou tři druhy rozhraní (Kabel RS232 , IR stojánek a standardní IRDA)

#### 4.3 **Aplikační vrstva**

Aplikační vrstva pracuje na vrcholu programové hierarchie. Po dodání je v terminálu zaveden aplikační generátor s implicitní maskou. Po zapnutí terminálu se zobrazí základní menu

- **1. Collect data**
- **2. Upload data**
- **3. Utilities**

Pro další informace o použití aplikačního generátoru použijte samostatnou příručku.

#### 4.4 **Programování terminálu**

Pro programování terminálu existují tři vývojové prostředky

- **1. Aplikační generátor**
- **2. "BASIC" překladač**
- **3. "C" překladač**

## 4.4 **Programování IR komunikačního stojánku**

Komunikační stojánek podporuje pouze seriovou IR komunikaci. Před začátkem komunikační rutiny musí vaše PC aplikace inicializovat přenos programovou sekvencí. Pro další informace kontaktujte svého dodavatele.

#### 5. **Práce s terminálem**

Baterie musí být nabité a správně instalované před tím než terminál zapneme.

#### 5.1 **Funkce kláves**

Klávesnice CPT8000 obsahuje 20 tlačítek a jednu spouštěcí tlačítko.Funkce některých speciálních tlačítek jsou následující:

- *ENTER* Vstup, potvrzení Tento příkaz je pro potvrzení nebo vkládání potrvzení.
- **BS** Back Space. Vrátíte se nazpět nebo smaže špatně zadaná data.
- *SP* Mezera
- *UP* Kurzorem nahoru
- *DOWN* Kurzorem dolů

*Alpha* Přepínací klávesa, která přepíná mezi písmeny a číslicemi.

 Když je systém ve znakovém režimu, zobrazí se na displeji malá ikona a každá z číselných kláves může být použita pro generování jednoho ze tří velkých písmen. Například číslice 7 může být použita pro generování písmen A,B nebo C. Zmáčknutí stejné klávesy dvakrát během 1 sekundy vyvolá písmeno B. Stisk stejné klávesy během méně než jedné sekundy od předchozího stisknutí způsobí zobrazování uvedených tří písmen rotujícím způsobem. Přestaneme-li klávesu mačkat po dobu delší než 1 sekundu nebo stisk jiné klávesy způsobí odeslání skutečného kódu klávesy aplikačního programu.

*FN* Funkční klávesa Tato klávesa sama o sobě neprovádí žádnou činnost, musí být stisknuta současně s jednou z numerických kláves. Například stist FN + 1 generuje funkci č. 1, FN +2 generuje funkci č. 2 atd. (až 9 funkcí). Při stisku klávesy FN současně s klávesami UP nebo DOWN se provádí nastavení kontrastu zobrazovací jednotky. Stisknutí klávesy Fn současně s klávesou ENTER zapne nebo vypne prosvětlení zobrazovací jednotky (světlo v pozadí). *ESC* Escape. Tato klávesa je obvykle použita pro výstup z právě prováděné operace bez jejího provedení. *POWER* Power On/Off. Tato klávesa zapíná/vypíná přístroj. Aby se zabránilo náhodnému neúmyslnému vypnutí přístroje, přístroj se vypne až po cca 1,5 sekundě nepřetržitého stisku klávesy POWER.

## 5.2 Aplikační modul

Toto je přednastavený pracovní režim po zapnutí přístroje klávesou POWER. Funkce přístroje je závislá na podobě aplikačního modulu. Bližší informace naleznete v sekci 4.4

## 5.3 Systémový režim

Současné stisknutí klávesy 7,9 a POWER způsobní spuštění v kernel režimu.

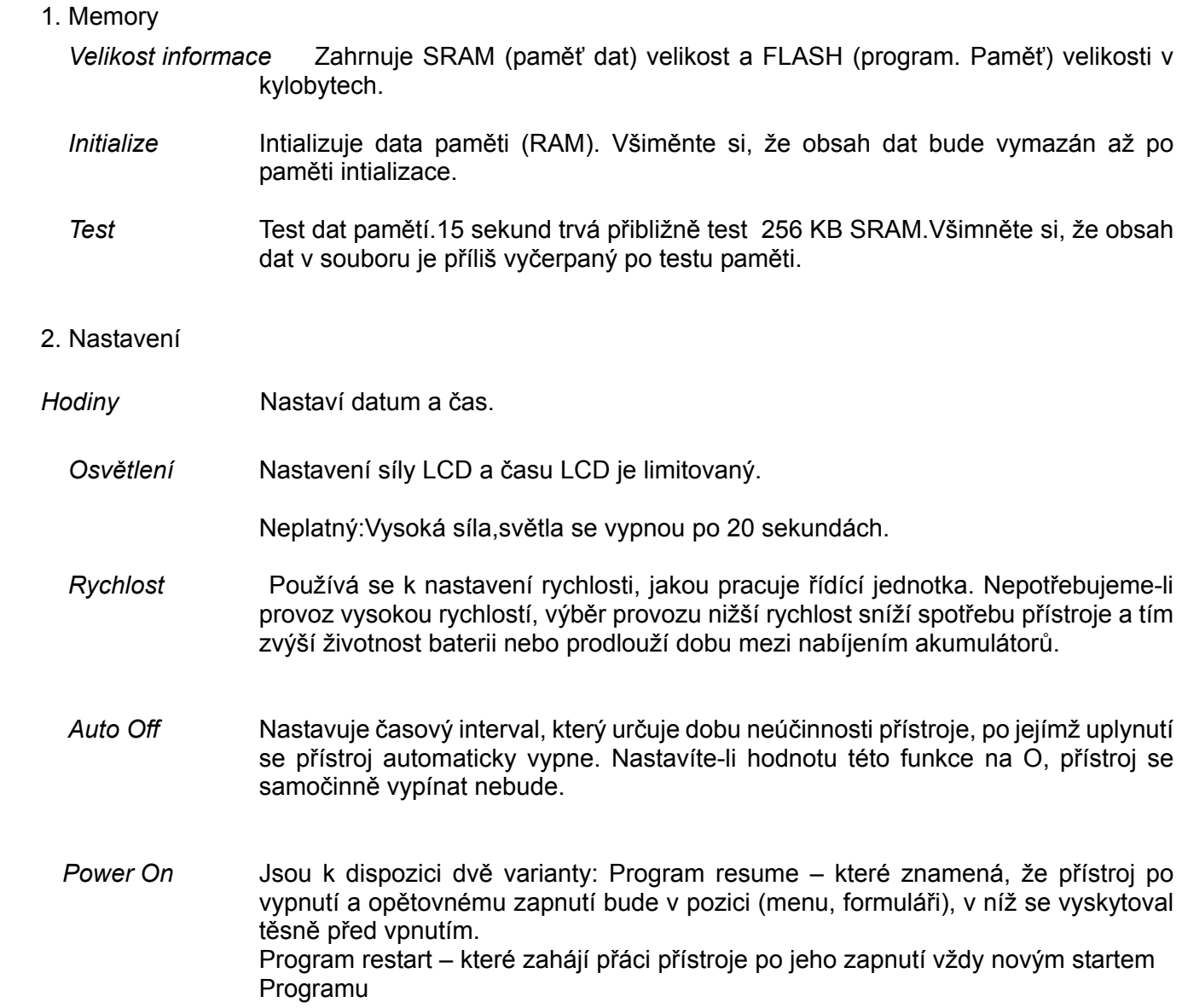

#### 3. Test snímače čárových kódů

- Reading test Slouží k otestování provozuschopnosti snímače. Následují standartně povolená symbolika:
	- Code 39 Industrial 25 Interleave 25 Codabar Code 93 Code 128 UPCE UPCE with ADDON 2 UPCE with ADDON 5 EAN8 EAN8 with ADDON 2 EAN8 with ADDON 5 EAN13 EAN13 with ADDON 2 EAN13 with ADDON 5

Další symbolika musí být povolena programováním.

#### 4. Baterie

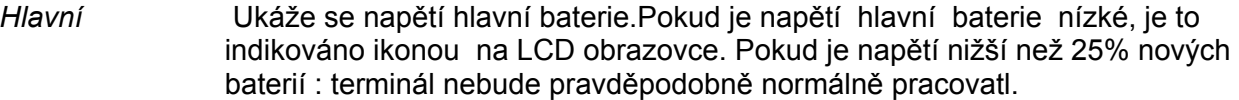

*Zálohová* Ukáže se napětí zálohové baterie.

#### 5. Test

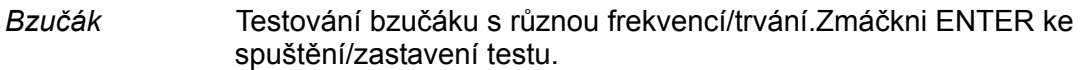

 *LCD & LED* Testování LCD displaje a LED iindikátoru. Zmáčkni ENTER ke spuštění/zastavení testu.

#### *KBD* Test klávesnice. Zmáčkni tlačítko a výsledek se objeví na LCD displeji.Všimněte si , že FN klíč by měl být užíván ve spojce s číslovkou klávesy.

#### 6. Stahování

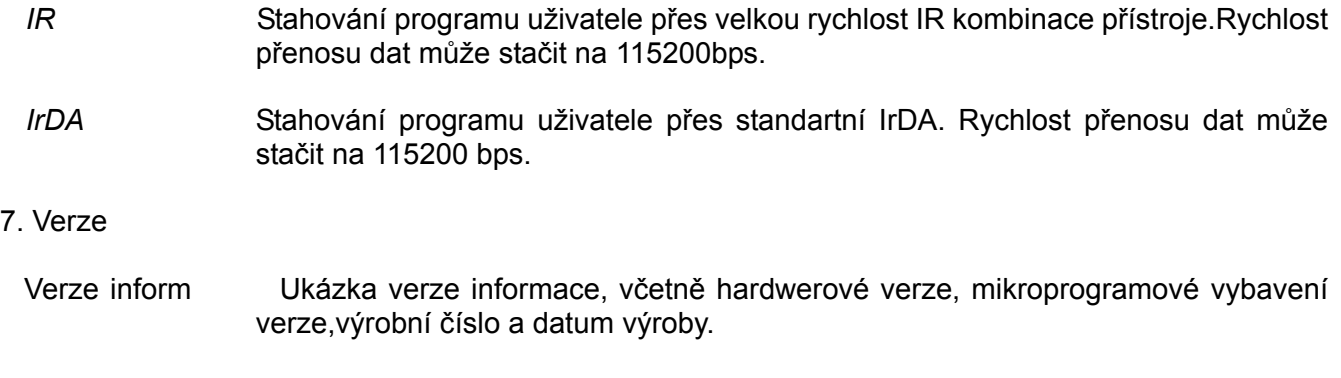

#### 5.4 Jádro jednotky

Stiskni 7, 9 a Power klávesu současně ke vstupu do Systému módu, pak vypni a stiskni 1, 7 a Power klávesu tim se vstoupí do jádra módu, který poskytuje následující služby.

- *Program download* Pro stahování uživatelského programu. Stahovací procedura je stejná jako zaváděcí program v Systému módu. Odkazy v nadčásti.
- *Úprava jádra* Aktualizuje system jádra. Někdy se jádro upravuje ke zlepšení výkonů či z jiných důvodů.Tento proces vám dovolí držet jádro aktualizované.Aktualizační procedura je stejná jako stahování uživatelského programu. Nezavírat power dokud se systém sám znovu nerestartuje.
- *Test & Kalibrace* Pod tímto menu se nacházejí funkce Burn-In test a Calibrate RTC, které slouží výrobci k diagnostice přístroje. Tyto funkce nikdy nepoužívejte.

## **4. Problémy**

- a) Přístroj se po stisknutí klávesy POWER nezapne.
	- ¾ Vyměňte baterie.
- b) Přístroj se nezapne ani po výměně baterií.
	- ¾ Zkontrolujte, zda jsou baterie vloženy do přístroje správně a kryt lze volně uzavřít.
	- ¾ Pokud problém přetrvává, vyhledejte servisní středisko.
- c) Indikátor vybité baterie svítí
	- ¾ Vyměňte baterie.
- d) Nelze nahrát aplikační program z řídícího počítače do datového terminálu řady 8000 přes IrDA rozhraní
	- ¾ Zkontrolujte, zda je IrDA převodník správně připojen k portu COM, potom
	- ¾ Zkontrolujte, zda souhlasí nastavení komunikačních parametrů řídícího systému (Com port, přenosová rychlost, počet datových bitů, parita, stop bit) s nastavením komunikačních parametrů terminálu
	- ¾ Zkontrolujte, zda je přenosný datový terminál v dosahu IrDA převodníku (30 100 cm, vyřazovací úhel 30°.
- e) Klávesnice nefunguje správně,
	- ¾ Vypněte přístroj, stiskněte klávesy 7,9 a POWER abyste aktivovali systémový režim přístroje
	- ¾ Ze systémové nabídky vyberte položku TEST a její podpoložku KBD.
	- ¾ Proveďte test klávesnice
	- ¾ Pokud problém přetrvává, vyhledejte servisní středisko.
- f) Snímač nečte čárové kódy
	- ¾ Zkontrolujte, zda snímač je naprogramován pro čtení čárových kódů daného formátu,
	- ¾ Zkontrolujte, zda nesvítí indikátor vybité baterie pokud ano, vyměňte je.
	- ¾ Pokud problém přetrvává, vyhledejte servisní středisko.
- g) Abnormální odezvy
- h) Otevřete kryt baterií, vyjměte baterie a opětovně vložte do přístroje.
	- ¾ Vstupte do systémového režimu současným stisknutím kláves 7,9 a ENTER.
	- ¾ Zkontrolujte, zda přenosný datový terminál reaguje na vkládaná data správně.
	- ¾ Pokud problém přetrvává, vyhledejte servisní středisko.